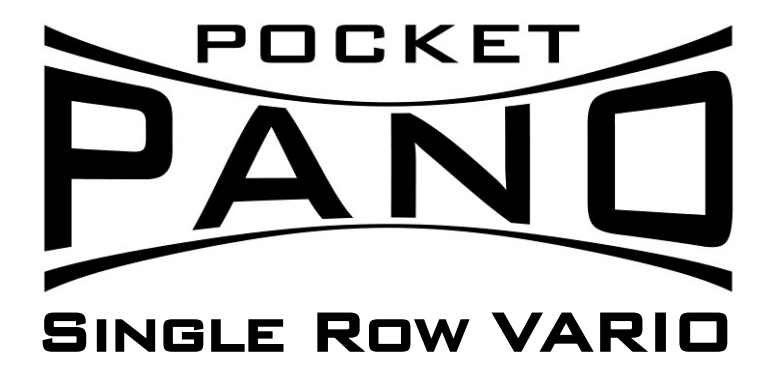

DER VARIABLE NODALPUNKTADAPTER FÜR EINREIHIGE PANORAMEN

## Bedienungsanleitung

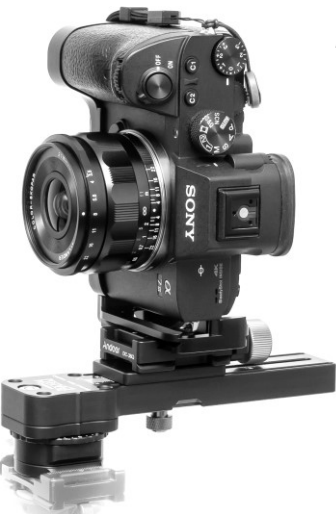

*Links:* Beispielhafte Montage einer Systemkamera mit kleinem Weitwinkelobjektiv

*Rechts:* Beispielhafte Montage einer Systemkamera mit 100mm Teleobjektiv

### Inhaltsverzeichnis

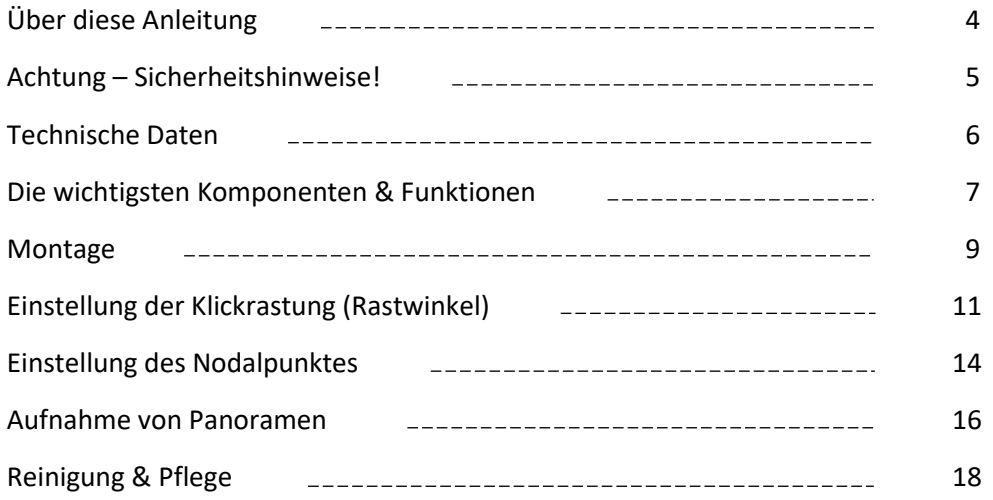

# Über diese Anleitung

Wir möchten dir für den Erwerb dieses Produktes danken und wünschen dir viel Freude damit!

Im Folgenden möchten wir dir mit dieser Anleitung einige Hinweise zur Nutzung des *pocketPANO Single Row VARIO* Nodalpunktadapters geben und Möglichkeiten aufzeigen, welche Arten von Panoramen damit realisierbar sind. Diese Anleitung beschränkt sich dabei auf die Beschreibung der Funktionen des Nodalpunktadapters. Es werden keine Erklärungen zur Zusammensetzung der Bilder am PC gegeben, da dies den Rahmen dieser kleinen Anleitung sprengen würde. Unsere Software-Empfehlung: PTGui (kostenpflichtig, für alle Arten von Panoramen) oder (eingeschränkt) Lightroom/Photoshop (für einfache einzeilige Panoramen).

Sollte es jemals zu einer Beanstandung kommen, zögere nicht, uns zu kontaktieren. Wir werden unser Bestes geben, das Problem zu deiner Zufriedenheit zu lösen. Die Kontaktdaten findest du am Ende dieser Anleitung.

## Achtung – Sicherheitshinweise!

Dieser Nodalpunktadapter wurde mit dem Ziel entwickelt, eine hohe Anpassungsfähigkeit bei gleichzeitig niedrigem Gewicht und kompakten Abmessungen zu gewährleisten. Für optimale Ergebnisse sollte deine Kamera inkl. Objektiv ein Gewicht von ca. **2 kg** nicht deutlich überschreiten. Diese Gewichtsempfehlung ist zurückhaltend gewählt und abhängig von der Montageposition der Kamera und der resultierenden Hebelwirkung. Bei größerer Belastung steigt die Gefahr von Verwacklungen und für gute Ergebnisse sollte der Selbstauslöser der Kamera genutzt werden.

### Technische Daten

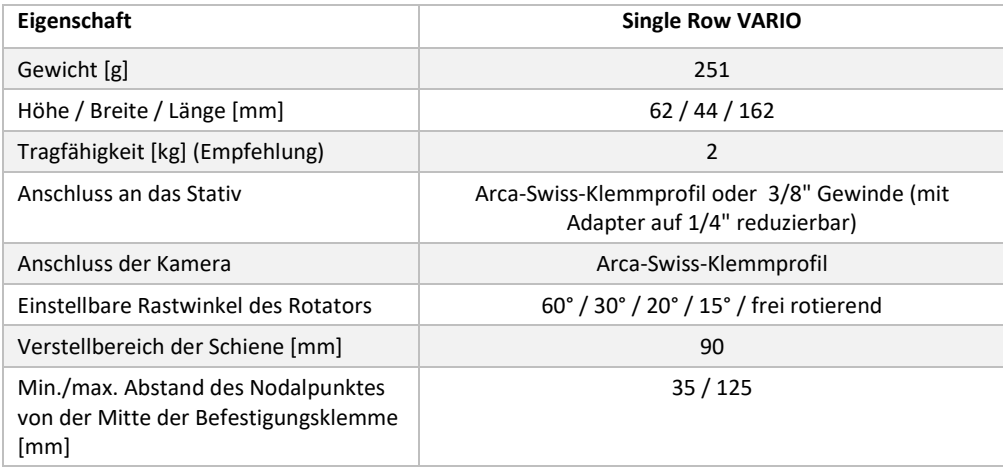

### Die wichtigsten Komponenten

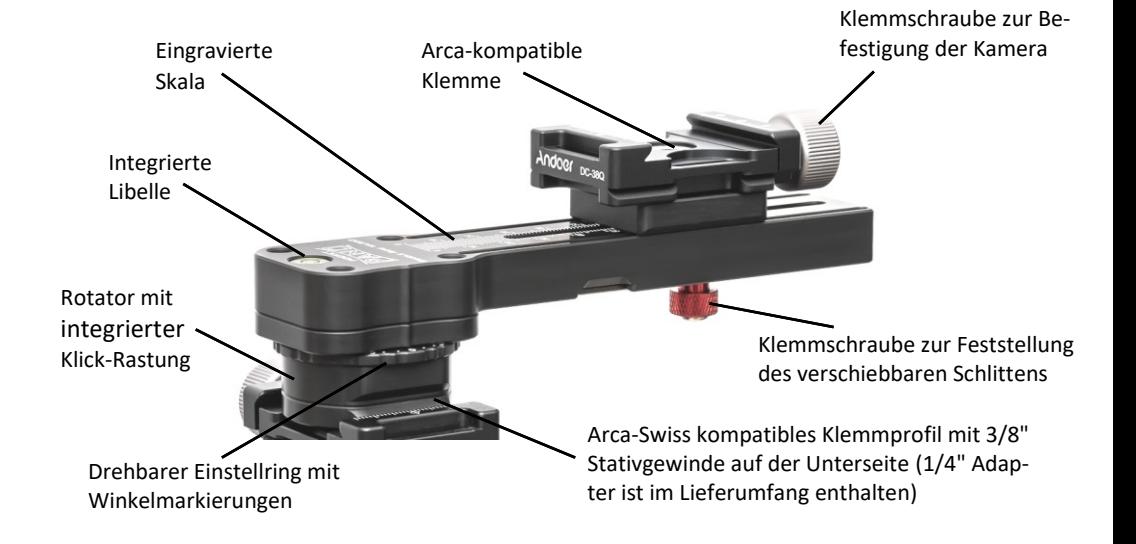

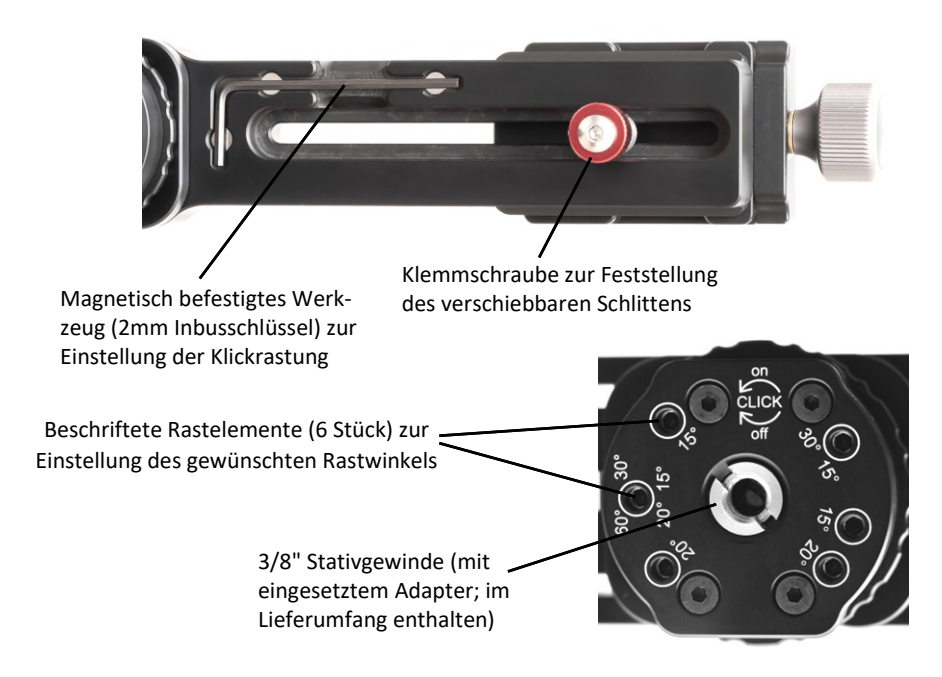

### Montage

#### 1. Befestigung auf dem Stativ

Wenn du den Nodalpunktadapter mittels Stativgewinde auf deinem Stativ befestigen möchtest, beträgt die **maximal zulässige Länge des 3/8"-UNC Gewindebolzens 8,5mm**! Sollte dieser länger sein, darf der Nodalpunktadapter nicht direkt aufgeschraubt werden, da dies sonst zur Beschädigung des Nodalpunktadapters führen kann. Möchtest du ein Stativ oder einen Stativkopf verwenden, der über ein 1/4"- UNC Gewinde verfügt, kannst du den beiliegenden Gewindeadapter zur Reduzierung des Gewindedurchmessers in das 3/8"-Gewinde des pocketPANOs schrauben. Bitte verwende nur den beiliegenden Adapter, da andere Adapter über eine andere Kopfform verfügen können und möglicherweise zur Beschädigung des Gewindes im pocketPANO führen. Wir empfehlen die Verwendung des integrierten Klemmprofils und einer Arca-Swiss kompatiblen Schnellwechselklemme auf dem Stativkopf. Du

kannst aber natürlich auch jede andere Schnellwechselplatte unter dem Adapter montieren.

**Tipp:** Wir empfehlen die Verwendung eines Kugelkopfes oder eines Nivellierkopfes zwischen Stativ und Nodalpunktadapter, so dass du den Nodalpunktadapter mit Hilfe der integrierten Libelle waagerecht ausrichten kannst. Dies ist besonders dann sinnvoll, wenn sich keine waagerechten oder senkrechten Strukturen im Bild befinden, an denen man das Panorama später beim Zusammensetzen am PC ausrichten kann.

2. Befestigung der Kamera

Achte bei der Montage der Kamera darauf, dass sich das Klemmprofil exakt mittig in der Klemme befindet, d.h. die Kamera genau mittig sitzt und weder nach links noch nach rechts verschoben ist (das Klemmprofil des L-Winkelssollte idealerweise eine Mittenmarkierung haben). Prüfe nach dem Festziehen der Klemme, ob die Kamera sicher und fest geklemmt ist, bevor du sie loslässt.

## Einstellung der Klickrastung (Rastwinkel)

Der pocketPANO *Single Row VARIO* verfügt über integrierte und einstellbare Klickrastungen, welche die Aufnahme von Panoramen erleichtern. Um einen bestimmten Rastwinkel einzustellen, müssen bestimmte Rastelemente "aktiviert" werden. Diese "Aktivierung" erfolgt durch das Drehen von versenkten Schraubelementen, welche mit einer weißen Umrandung und der Gradzahl markiert sind. Um ein Rastelement zu **aktivieren**, muss es **gegen den Uhrzeigersinn** gedreht werden, bis ein

Anschlag zu spüren ist. Nutze dazu den beiliegenden 2mm Winkelschlüssel und stecke den **langen** Schenkel in die Öffnung des entsprechenden Rastelements. Um ein Rastelement zu **deaktivieren**, drehe es **im Uhrzeigersinn**, bis ein Anschlag zu spüren ist. **Wende keine Kraft auf!**

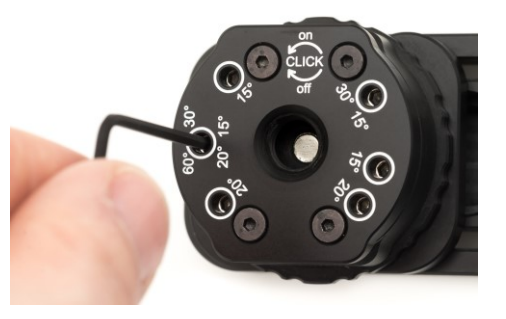

#### **Grundregel:** Um einen bestimmten Rastwinkel einzustellen, müssen **alle Rastelemente aktiviert** werden, welche die **gewünschte Winkelbeschriftung** aufweisen. **Alle anderen** Rastelemente müssen **deaktiviert** werden.

**Beispiel:** Möchtest du einen Rastwinkel von 20° einstellen, so aktiviere alle Rastelemente (nach links bis zum Anschlag schrauben), die die Markierung "20°" haben (3 Stück). Alle anderen Rastelemente müssen deaktiviert sein (nach rechts bis zum Anschlag schrauben).

Der Winkel zwischen den einzelnen Bildern sollte so eingestellt werden, dass sich eine Überlappung identischer Bildbereiche von ca. 20% - 50% ergibt. Folgende Tabelle gibt eine Übersicht sinnvoller Rastwinkel:

**Beachte:** Die in der Tabelle angegebenen Rastwinkel beziehen sich auf die Montage der Kamera im Hochformat.

**Hinweis:** "3x**15°**" bedeutet, dass am Rotator die **15°**-Rastung eingestellt wird und bei jedem **3.** Klick ein Bild gemacht wird (also alle 45°).

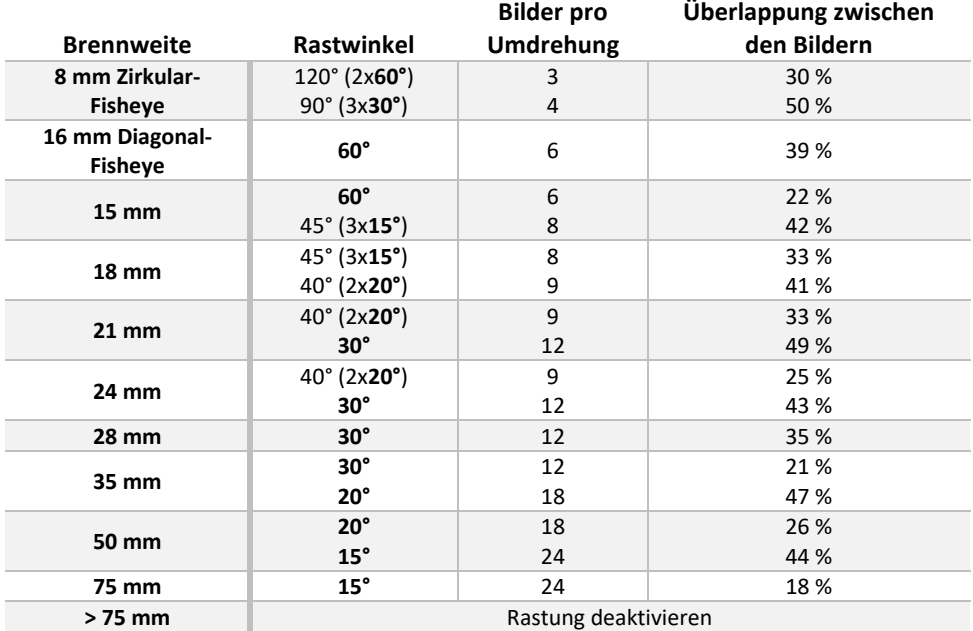

## Einstellung des Nodalpunktes

Die bewegliche Klemme auf der Schiene dient dazu, die Kamera entlang der Objektivachse verschieben zu können. Die richtige Verschiebung ist dann eingestellt, wenn das Objektiv bei der Aufnahme eines Panoramas um einen Punkt gedreht wird, bei dem keine Parallaxenverschiebung zwischen den einzelnen Bildern auftritt.

Um die richtige Verschiebung für dein Objektiv zu ermitteln, gibt es viele Methoden und wir empfehlen eine kurze Google-Suche (z.B. "Nodalpunkt einstellen"); auch Youtube® hält einige hilfreiche Videos dazu bereit. Eine ausführliche Beschreibung würde den Rahmen dieser Anleitung sprengen.

Um den beweglichen Schlitten zu verstellen, muss nur die rote Handschraube (Unterseite) leicht gelöst und nach dem Verschieben des Schlittens wieder festgezogen werden.

**Tipp:** Sollte sich beim Einstellen des Nodalpunktes herausstellen, dass die "angezielten" Testobjekte beim Schwenken der Kamera im linken und rechten Bildrand jeweils korrekt fluchten, in der Bildmitte jedoch nicht, dann sitzt die Kamera höchstwahrscheinlich nicht korrekt mittig in der Klemme und eine korrekte Nodalpunkteinstellung kann nicht gefunden werden. Die Position der Kamera in der Klemme muss dann schrittweise bis zur optimalen Einstellung korrigiert werden. Eine kleine, selbst angebrachte Mittenmarkierung am L-Winkel hilft bei der späteren erneuten Montage der Kamera auf dem Nodalpunktadapter.

## Aufnahme von Panoramen

1. Nachdem du deine Kamera montiert hast, prüfe, ob alle deine Kameraeinstellungen so sind wie du möchtest. Falls deine Kamera über ein Zoomobjektiv verfügt, zoome das Objektiv zu der Brennweite, für die du den Nodalpunktadapter eingestellt hast. Es wir dringend empfohlen, alle Bilder für ein Panorama mit gleicher Blende, gleicher Belichtungszeit, einem festen Weißabgleich, fester ISO-Empfindlichkeit, sowie manuellem bzw. fest eingestelltem Fokus aufzunehmen. Am besten fotografierst du im RAW-Format, damit du später mehr Reserven hast, um zu helle oder dunkle Motivbereiche besser korrigieren zu können.

2. Überlege dir, wo dein Panorama anfangen soll und drehe den Adapter mit deiner Kamera bis zu dieser Stelle. Drehe den Ring mit den Winkelmarkierungen im unteren Rotator so, dass du die 0°-Markierung siehst.

3. Mache nun dein erstes Bild; am besten mit einem Fernauslöser oder der Selbstauslöser-Funktion deiner Kamera. Drehe den Adapter danach weiter bis zur nächsten Rastposition (oder je nach gewünschtem Winkel bis zur zweiten oder dritten folgenden Rastposition) und mache das nächste Bild. Wiederhole dies solange, bis du das gesamte Motiv eingefangen hast. Falls du ein vollständiges 360° Zylinderpanorama machen möchtest, mache so viele Bilder, bis der Ring mit den Winkelmarkierungen wieder die 0°-Markierung anzeigt.

Fertig sind die Aufnahmen für dein Panorama!

## Reinigung & Pflege

Der pocketPANO Single Row VARIO benötigt keinerlei Wartung.

Wenn du den Nodalpunktadapter reinigen möchtest, empfehlen wir ein angefeuchtetes (nicht nasses) Tuch. Bitte verwende keine Lösemittel für die Reinigung; dies kann den Lack der Gravuren beschädigen.

Bei Bedarf kannst du den Nodalpunktadapter hauchdünn mit normaler Kunststoffoder Cockpitpflege behandeln. Dies verleiht dem Adapter eine kräftige tiefschwarze Farbe.

Achte bei der Nutzung darauf, dass der Nodalpunktadapter nicht über längere Zeit Feuchtigkeit ausgesetzt ist. Zwar sind fast alle metallischen Teile des Adapters aus Edelstahl oder in rostgeschützter Ausführung verbaut, jedoch ist dies nicht bei allen Komponenten, wie z.B. den Nadellagern, möglich. Nach dem Einsatz bei feuchtem Wetter solltest du den Nodalpunktadapter gründlich abtrocknen.

Solltest du trotzdem einmal ein Problem mit deinem pocketPANO Produkt haben, gibt es keinen Grund zur Sorge: Fast alle Teile sind Normteile, dadurch dauerhaft verfügbar und leicht austauschbar. Wende dich im Bedarfsfall einfach an uns, wir können dir weiterhelfen!

Sollte es jemals zu einer Beanstandung kommen oder sonstigen Klärungsbedarf geben, zögere nicht, uns zu kontaktieren. Wir werden unser Bestes geben, das Problem zu deiner Zufriedenheit zu lösen! Die Kontaktdaten findest du am Ende dieser Anleitung oder unte[r www.pocketpano.de](http://www.pocketpano.de/about/) .

Stand der Drucklegung: 06.05.2022

### Kontakt

Lutz Müller Fototechnik Gehrener Str. 28 | 98693 Ilmenau | Thüringen | Deutschland

Tel. +49 (0) 17623526682

E-Mail info@pocketpano.de

Web www.pocketpano.de